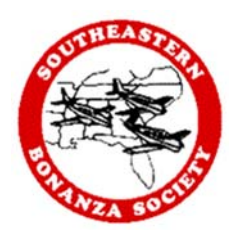

# **Dayton, OH Weekend Fly‐In (KMGY) August 25‐28, 2016**

## **RegistraƟon Worksheet**

On the following pages is a copy of the online registration form for the fly-in. Use the worksheet to help orient yourself to the information that you will be asked to enter when completing the online registration form. The registration process requires that a form must be filled out for each member as well the member's spouse or guest(s).

Members can add a spouse/guest(s) by clicking the **Add guest** button at the bottom of the registration page.

When a member is logged in, the first part of the form will be pre-populated with the contact information on record from the member database. If your contact information is incorrect, please do the following to update your member record:

- Click the **View Profile** link in the upper right hand corner of the page to access your member record.
- Click the **Edit Profile** button to access your member record.
- Make the necessary changes in your record.
- Click the **Save** button at the bottom of your profile record.
- Return to the event page and begin the registration.

Unfortunately, spouse and guest registration forms are not pre-populated at this time. We hope that a future software upgrade will have this functionality.

### **Need help registering online?**

Contact Jackye Cocoros at 864‐508‐0593. Jackye can help register you online as well as edit your member record. Be sure to have completed the Registration Worksheet prior to calling for both you and your spouse/guest. Missed calls will be returned in 24 hours.

### **Have questions about your Member record?**

Contact Pete Grass at communications@sebs.org or (859) 433-3329 for assistance.

#### Dayton, OH Weekend Fly-In (KMGY)

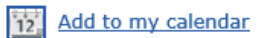

J

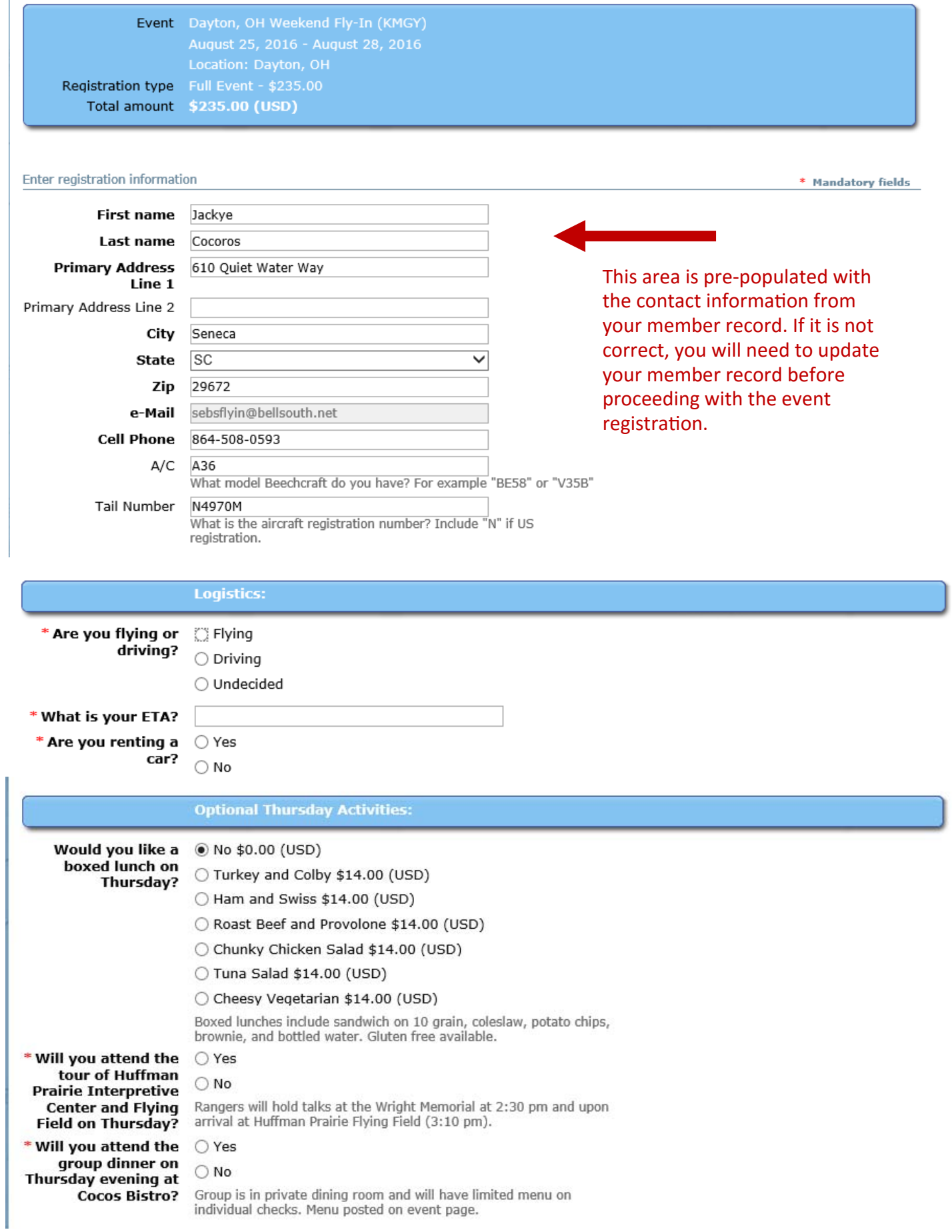

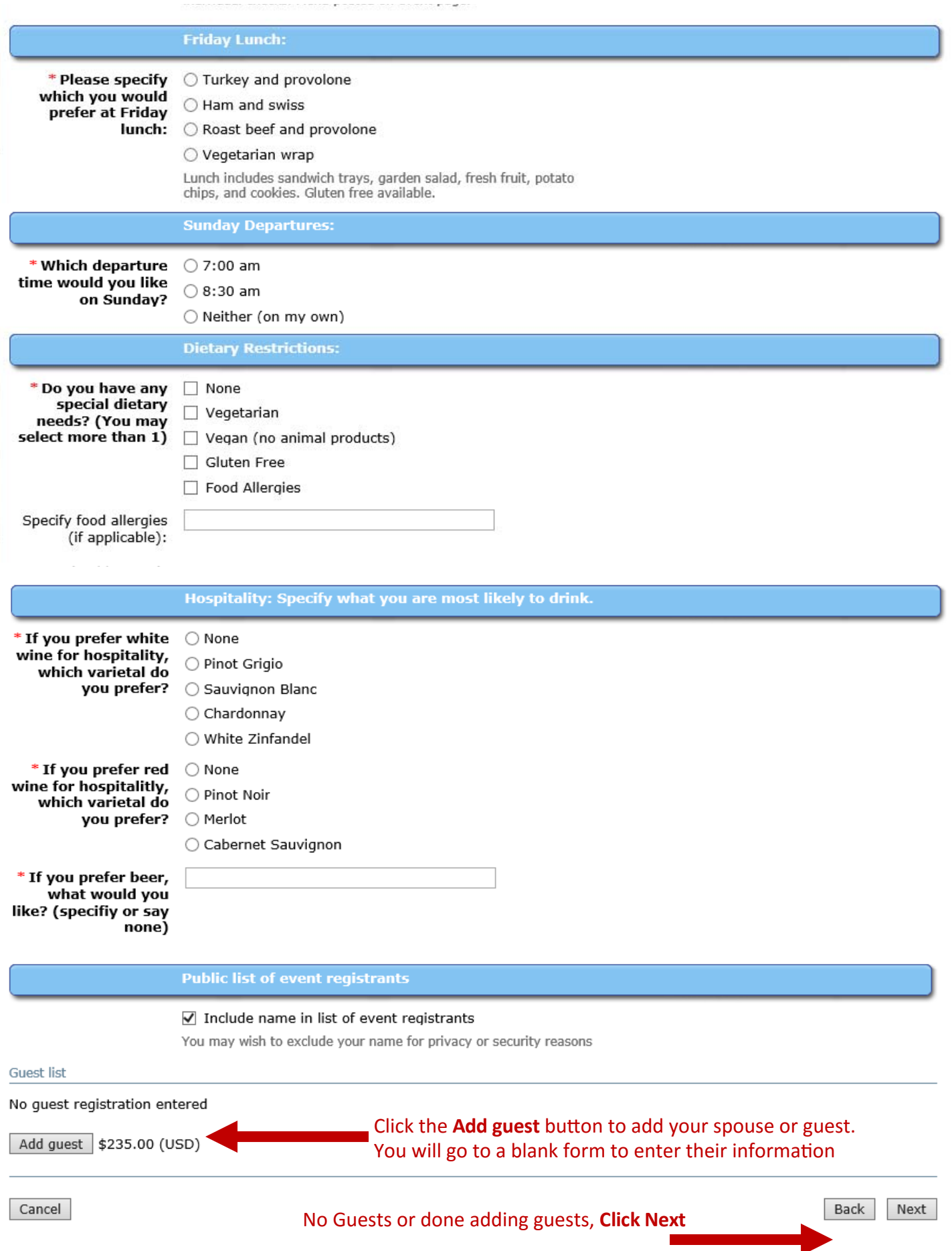